# **BAB IV HASIL DAN PAMBAHASAN**

### **4.1 Hasil Penelitian**

Penelitian ini menghasilkan sebuah aplikasi sistem K-Means pada sistem E-Library pada data buku yang terdapat pada sistem E-Library. Sistem dijalankan menggunakan platform website dengan menggunakan algoritma K-Means. Berdasarkan rancangan desain antarmuka dan tampilan yang telah dibuat, maka dihasilkan sebuah aplikasi yang akan dijelaskan bagaimana cara kerja nya. Hasil yang ditampilkan pada aplikasi adalah sebagai berikut :

#### **4.1.1 Tampilan Antarmuka Halaman Login**

Halaman login merupakan halaman untuk mengakses semua data yang berada pada aplikasi K-Means berbasis web. Sebelum admin masuk ke aplikasi sistem, terlebih dahulu untuk memasukkan username dan password yang bertujuan sebagai validitas akun. Gambar 4.1 merupakan perancangan halaman login Server,

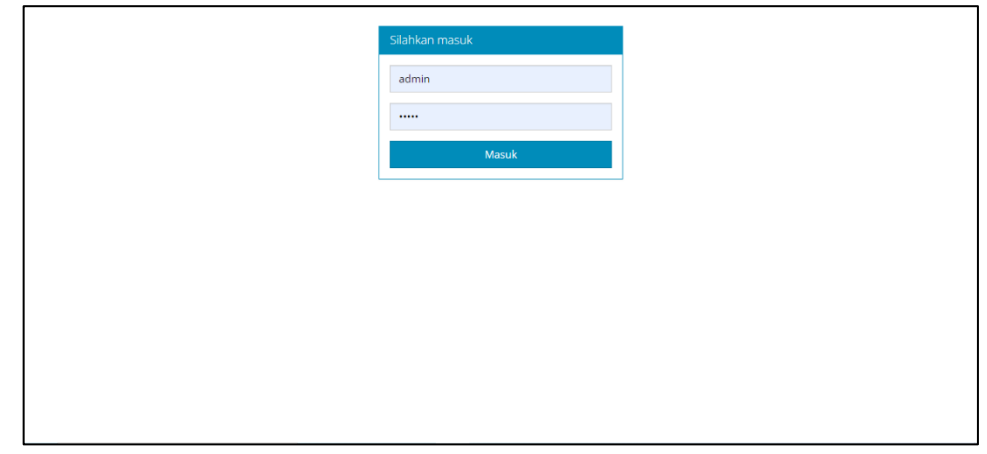

**Gambar 4. 1 Halaman Login**

#### **4.1.2 Antarmuka Halaman Utama**

Antarmuka ini akan tampil ketika pengguna mengunjungi laman aplikasi sistem. Antarmuka aplikasi terdiri dari menu utama berisi tentang informasi K-Means. Untuk lebih jelasnya dapat dilihat pada gambar 4.2.

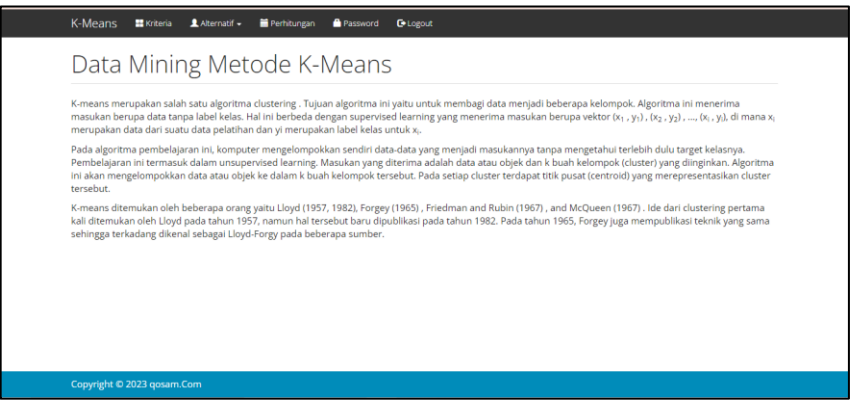

**Gambar 4. 2 Halaman Utama K-Means**

### **4.1.3 Halaman Antarmuka Kriteria**

Halaman kriteria merupakan halaman yang berfungsi sebagai tempat untuk mengubah kriteria pada pembagian cluster yang akan dilakukan. Pada halaman ini ada sebuah aksi yang pertama adalah ubah kriteria untuk mengedit kriteria cluster dan juga terdapat tombol delete untuk menghapus kriteria cluster yang tidak digunakan. Terdapat juga tombol tambah yang berfungsi untuk menambah cluster yang diinginkan, untuk lebih jelasnya mengenai Halaman Kriteria dapat dilihat pada gambar 4.3, gambar antarmuka ubah kriteria dapat dilihat pada gambar 4.4 dan tambah kriteria dapat dilihat pada gambar 4.5

| Pencarian       | $+$ Tambah<br>$\mathcal G$ Refresh |                |
|-----------------|------------------------------------|----------------|
| Kode            | <b>Nama Kriteria</b>               | Aksi           |
| CO1             | Kualitas SDM                       | $\alpha$ .     |
| CO <sub>2</sub> | Kualitas Manajemen                 | $\hbox{G}$ iii |
| CO <sub>3</sub> | Kualitas Keg Mahasiswa             | $\alpha$ ii    |
| CO <sub>4</sub> | Kualitas Penelitian & Publikasi    | $\alpha$       |

**Gambar 4. 3 Halaman Antarmuka Kriteria**

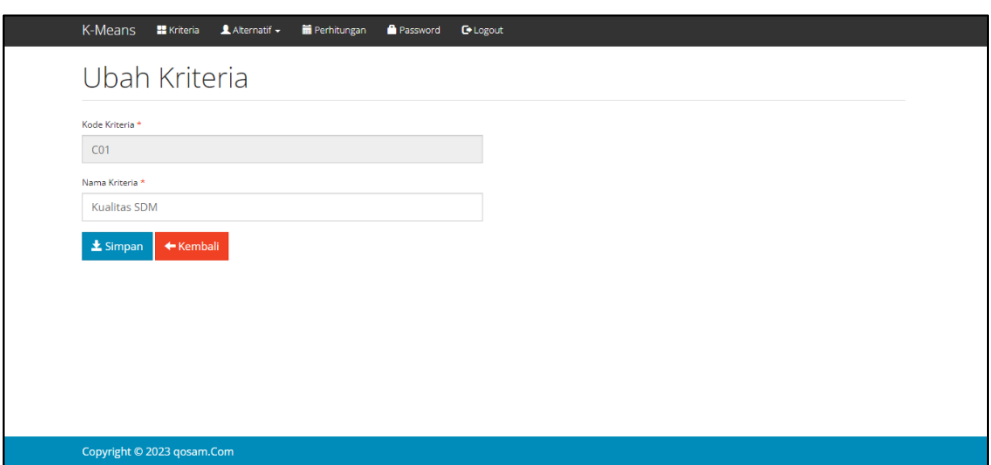

**Gambar 4. 4 Halaman Antarmuka Ubah Kriteria**

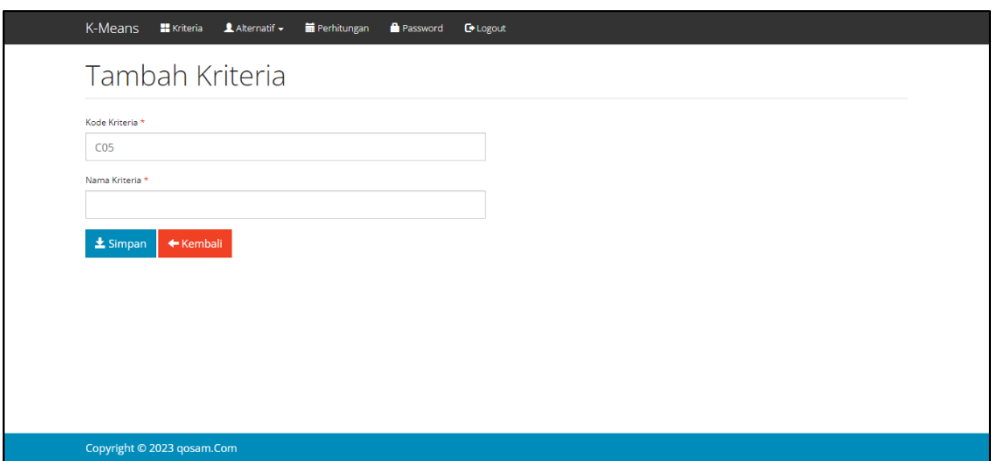

**Gambar 4. 5 Halaman Antarmuka Tambah Kriteria**

#### **4.1.4 Submenu Alternatif**

Submenu alternatif terdapat dua menu yaitu: Alternatif dan Nilai Altenatif yang dapat dijelaskan sebagai berikut.

# **4.1.4.1 Alternatif**

Halaman alternatif merupakan halaman yang berfungsi sebagai tempat untuk menampilkan data dan menambahkan data untuk dicluster. Pada halaman ini terdapat beberapa tombol ubah, hapus, tambah, dan refresh. Tombol ubah berfungsi untuk merubah isi data yang sudah di input. Tombol hapus berfungsi sebagai tombol untuk menghilangkan data. Tombol tambah berfungsi untuk menambahkan data pada data cluster. Tombol refresh berfungsi untuk merefresh data yang terdapat pada tabel data cluster. Untuk lebih jelasnya mengenai Halaman Alternatif dapat dilihat pada gambar 4.6 dan gambar antarmuka ubah Alternatif dapat dilihat pada gambar 4.7 dan tambah Alternatif dapat dilihat pada gambar 4.8.

| K-Means        | <b>Kriteria</b> | Perhitungan<br>$A$ Alternatif $\sim$<br>Password | <b>C</b> -Logout |            |             |
|----------------|-----------------|--------------------------------------------------|------------------|------------|-------------|
|                | Alternatif      |                                                  |                  |            |             |
|                |                 |                                                  |                  |            |             |
|                | Pencarian       | $\sigma$ Refresh<br>+ Tambah                     |                  |            |             |
| <b>No</b>      | Kode            | <b>Nama Alternatif</b>                           |                  | Keterangan | Aksi        |
|                | A001            | <b>BUku</b>                                      |                  |            | <b>G</b> if |
| $\overline{2}$ | A002            | Universitas Gadjah Mada                          |                  |            | <b>G</b> if |
| 3              | A003            | Institut Pertanian Bogor                         |                  |            | <b>G</b> if |
| $\overline{a}$ | A004            | Universitas Indonesia                            |                  |            | <b>G</b>    |
| 5              | A005            | <b>Universitas Andalas</b>                       |                  |            | ■ ■         |
| 6              | A006            | Universitas Negeri Malang                        |                  |            | <b>G</b>    |
| $\overline{7}$ | A007            | Universitas Negeri Yogyakarta                    |                  |            | 図面          |
| $\bf{8}$       | A008            | Universitas Kristen Petra                        |                  |            | $G$ if      |
| 9              | A009            | Politeknik Negeri Semarang                       |                  |            | 図目          |

**Gambar 4. 6 Halaman Antarmuka Alternatif**

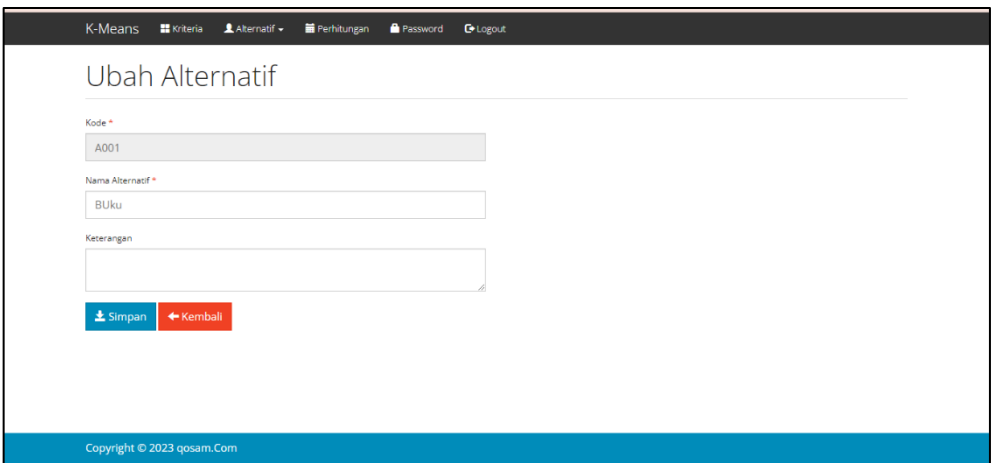

**Gambar 4. 7 Halaman Antarmuka Ubah Alternatif**

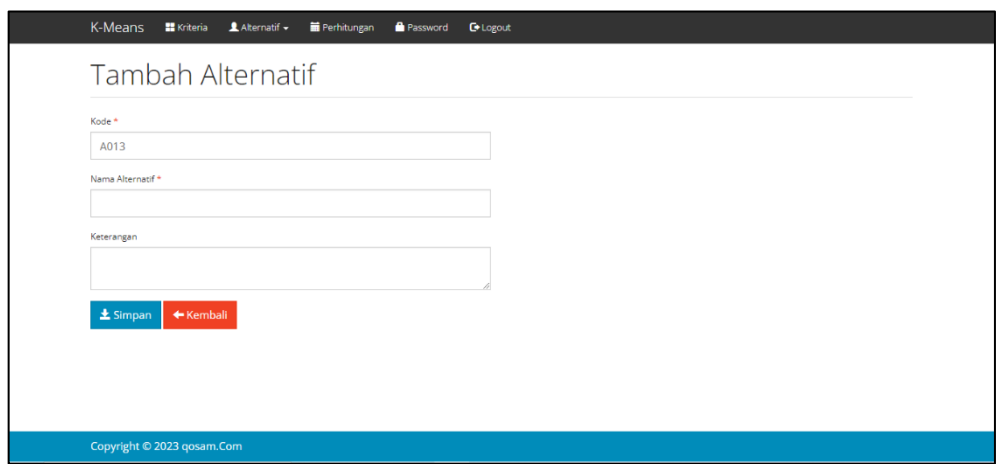

**Gambar 4. 8 Halaman Antarmuka Tambah Alternatif**

# **4.1.4.2 Nilai Alternatif**

Halaman nilai alternatif merupakan halaman yang berfungsi sebagai tempat untuk menampilkan data dan menambahkan nilai bobot pada data untuk digunakan saat mengcluster. Pada halaman ini terdapat dua tombol, tombol pertama adalah refresh dan yang kedua adalah ubah. Fungsi tombol ubah untuk mengubah nilai alternatif yang memiliki nilai yang salah dalam cluster. Untuk lebih jelasnya mengenai Halaman Nilai Alternatif dapat dilihat pada gambar 4.9 dan gambar Antarmuka Ubah Nilai Alternatif dapat dilihat pada gambar 4.10.

| K-Means                | <b>Kriteria</b>                 | $A$ Alternatif $\sim$ | Perhitungan         | Password                  | <b>C</b> +Logout |                               |                                            |               |
|------------------------|---------------------------------|-----------------------|---------------------|---------------------------|------------------|-------------------------------|--------------------------------------------|---------------|
| Nilai Bobot Alternatif |                                 |                       |                     |                           |                  |                               |                                            |               |
|                        | Pencarian                       | $\mathcal C$ Refresh  |                     |                           |                  |                               |                                            |               |
| Kode                   | <b>Nama Alternatif</b>          |                       | <b>Kualitas SDM</b> | <b>Kualitas Manajemen</b> |                  | <b>Kualitas Keg Mahasiswa</b> | <b>Kualitas Penelitian &amp; Publikasi</b> | Aksi          |
| A001                   | <b>BUku</b>                     |                       | 3.93                | 3.9                       |                  | 1.9                           | $\overline{4}$                             | <b>G</b> Ubah |
| A002                   | Universitas Gadjah Mada         |                       | 3.99                | 4                         |                  | $\overline{4}$                | $\overline{\mathbf{3}}$                    | <b>G</b> Ubah |
| A003                   | <b>Institut Pertanian Bogor</b> |                       | $\overline{4}$      | 3.9                       |                  | 1.8                           | 3.1                                        | <b>G</b> Ubah |
| A004                   | Universitas Indonesia           |                       | 3.86                | 3.9                       |                  | 1.6                           | 3                                          | <b>G</b> Ubah |
| A005                   | Universitas Andalas             |                       | 3.61                | 3.6                       |                  | 0.2                           | 1.9                                        | <b>G</b> Ubah |
| A006                   | Universitas Negeri Malang       |                       | 3.89                | 3.8                       |                  | 0.3                           | 1.4                                        | <b>G</b> Ubah |
| A007                   | Universitas Negeri Yogyakarta   |                       | 3.74                | 3.5                       |                  | 0.6                           | 1.7                                        | <b>G</b> Ubah |
| A008                   | Universitas Kristen Petra       |                       | 3.22                | 3.9                       |                  | $\bullet$                     | 1.7                                        | <b>G</b> Ubah |
| A009                   | Politeknik Negeri Semarang      |                       | 2.84                | 3.4                       |                  | $\mathbf{0}$                  | 0.4                                        | <b>Ø Ubah</b> |

**Gambar 4. 9 Halaman Antarmuka Nilai Alternatif**

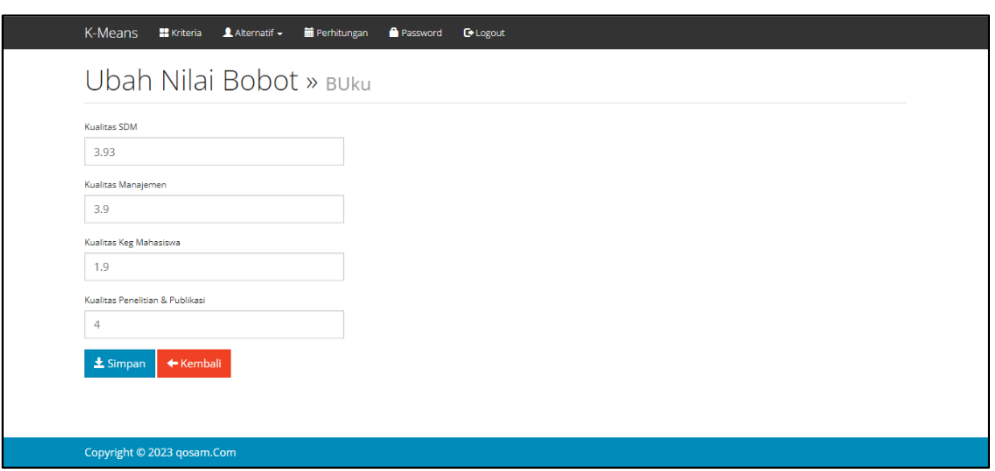

**Gambar 4. 10 Halaman Ubah Nilai Alternatif**

#### **4.1.5 Halaman Antarmuka Perhitungan**

Halaman antarmuka perhitungan merupakan halaman yang berfungsi sebagai tempat untuk meletakkan hitungan atau batas cluster perhitungan pada data. Untuk lebih jelasnya mengenai halaman Perhitungan dapat dilihat pada gambar 4.11.

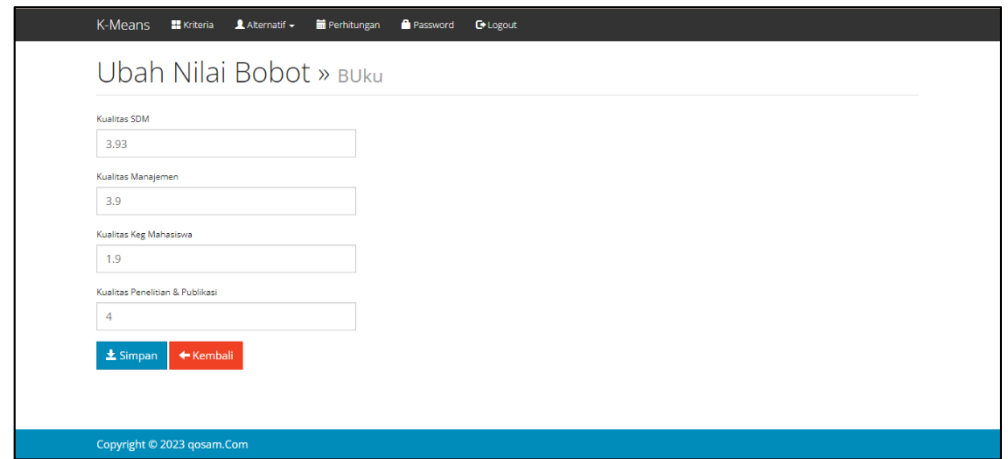

**Gambar 4. 11 Antarmuka Perhitungan**

#### **4.1.6 Halaman Login E-Library**

Halaman login merupakan halaman untuk mengakses semua data yang berada pada aplikasi E-Library berbasis web. Sebelum admin masuk ke aplikasi sistem, terlebih dahulu untuk memasukkan username dan password yang

bertujuan sebagai validitas akun. Gambar 4.12 merupakan perancangan halaman login.

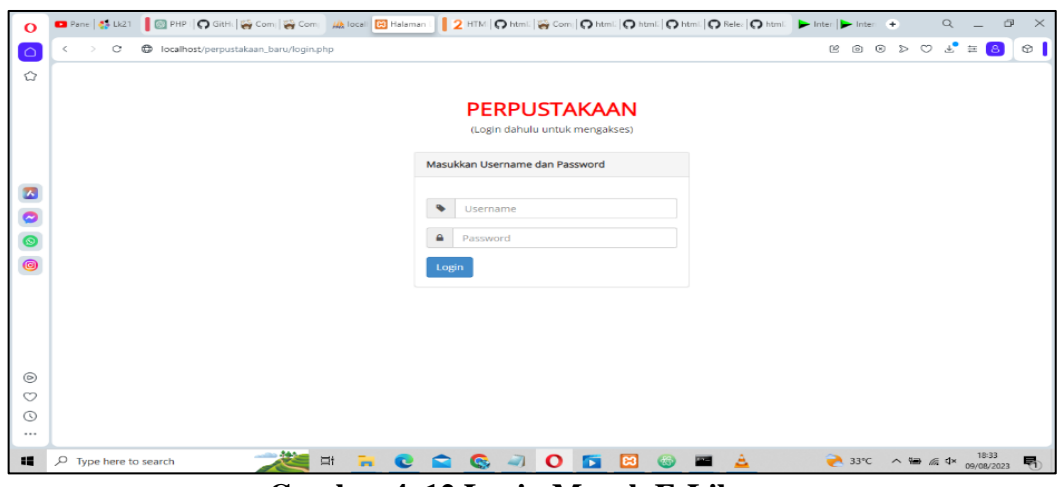

**Gambar 4. 12 Login Masuk E-Library**

### **4.1.7 Halaman Admin E-library**

Halaman admin merupakan halaman yang digunakan oleh admin untuk membantu proses jalannya program dan juga membantu dalam pengelolaan data yang akan diterima oleh murid atau user yang menggunakan web tersebut. Gambar 4.13 merupakan gambar untuk admin E-library.

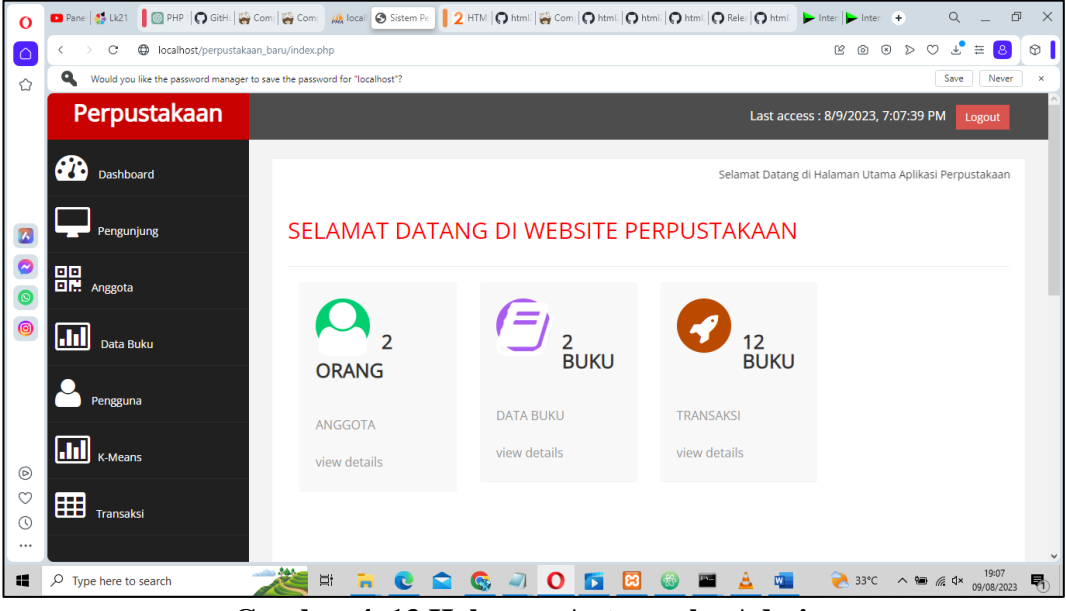

**Gambar 4. 13 Halaman Antarmuka Admin**

### **4.1.8 Halaman Pengunjung**

Halaman pengunjung adalah halaman yang digunakan untuk mengetahui atau mengabsent orang yang ingin mengunjungi perpustakaan. Jadi kita bisa mengetahui berapa orang yang memasuki perpustakaan. Gambar 4.14 dan 4.15 adalah gambar dari tambah pengunjung

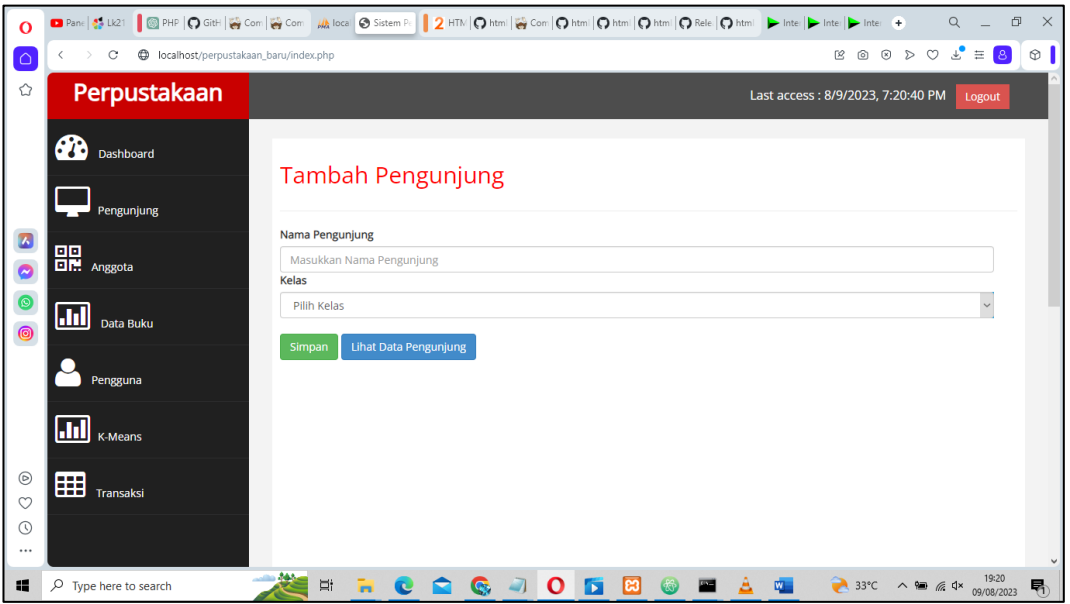

**Gambar 4. 14 Halaman Tambah Pengunjung**

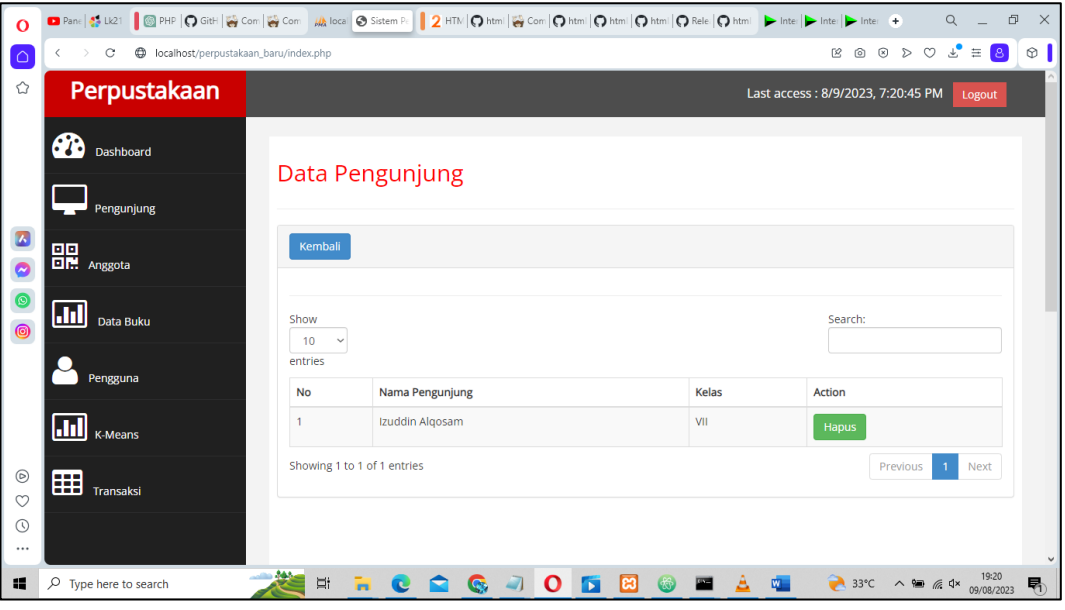

**Gambar 4. 15 Halaman Data Pengunjung**

### **4.1.9 Halaman Anggota**

Halaman anggota merupakan halaman yang digunakan untuk membuat data keanggotaan yang ingin menjadi anggota perpustakaan. Jika memiliki keangggotaan maka bisa meminjam buku di dalam perpustakaan. Gambar 4.16, 4.17 dan 4.18 merupakan halaman anggota.

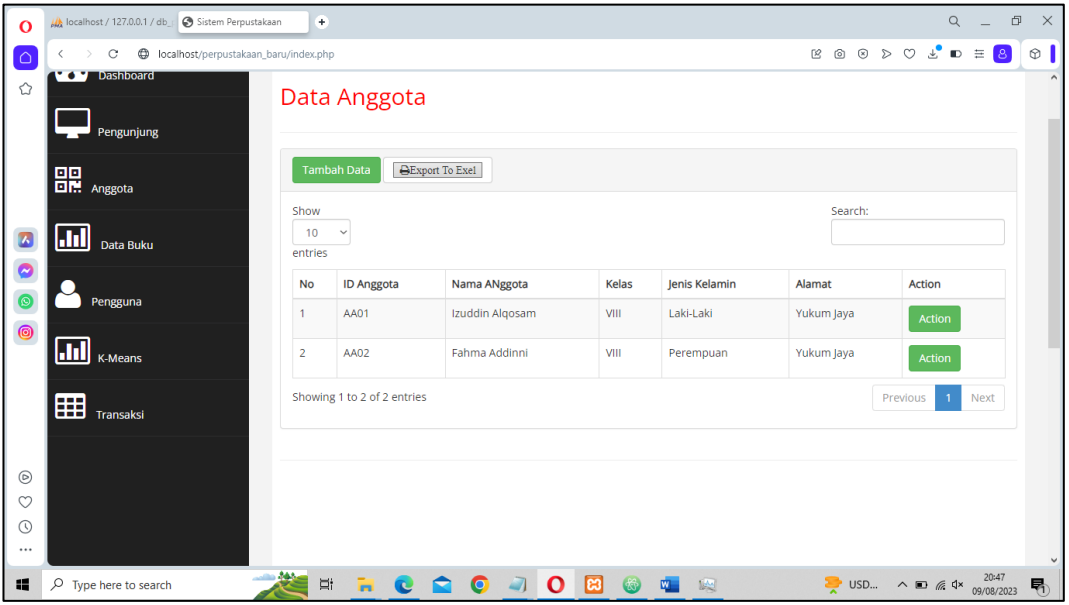

**Gambar 4. 16 Data Anggota**

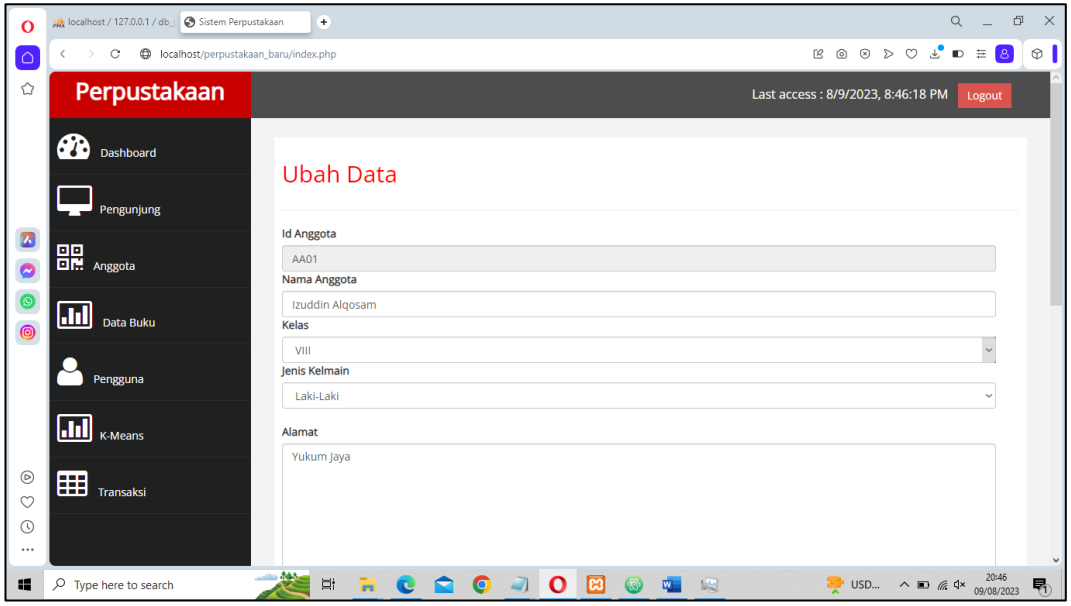

**Gambar 4. 17 Data Edit Anggota**

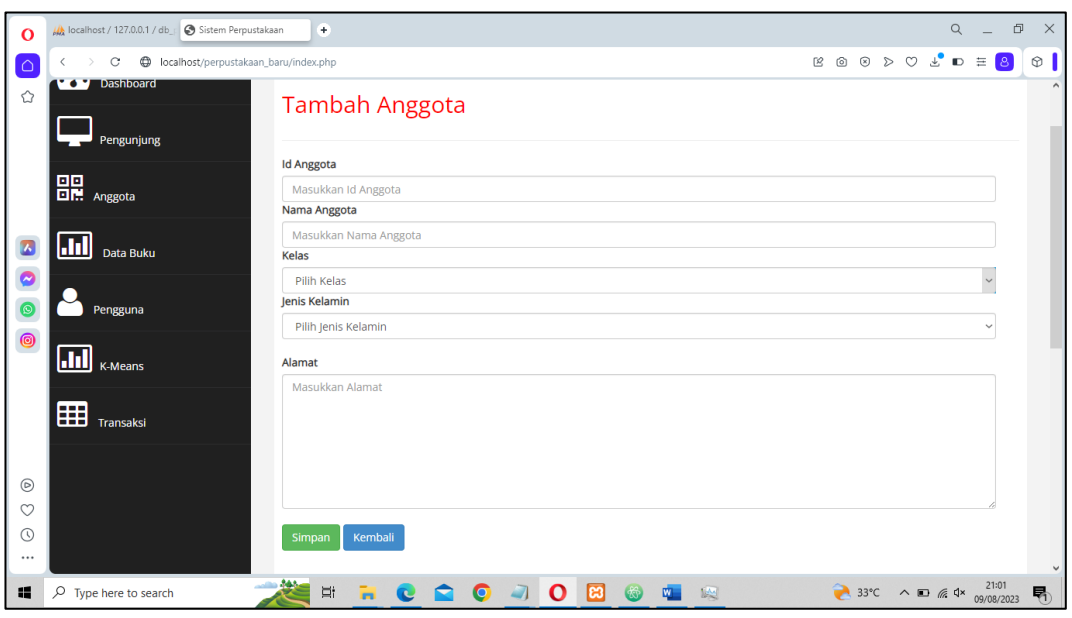

**Gambar 4. 18 Tambah Anggota**

# **4.1.10 Halaman Data Buku**

Halaman data buku merupakan halaman berisi semua tentang data buku dan identitaas buku yang ada di web ini. Gambar 4.19, 4.20, dan 4.21 merupakan Halaman Buku

| $\Omega$                                            | localhost / 127.0.0.1 / db   Sistem Perpustakaan                                                                                                    |                | $+$                         |                                                         |                        |               |             |                    |                   | $\alpha$ |                                                                                                    | $\Box$ | $\times$     |
|-----------------------------------------------------|----------------------------------------------------------------------------------------------------|----------------|-----------------------------|---------------------------------------------------------|------------------------|---------------|-------------|--------------------|-------------------|----------|----------------------------------------------------------------------------------------------------|--------|--------------|
| ۵                                                   | $\oplus$<br>localhost/perpustakaan_baru/index.php<br>$\circ$<br>$\langle$<br>$\rightarrow$                                                                                                    |                |                             |                                                         |                        |               |             |                    |                   |          | $\begin{array}{ccccccccccccccccc} \mathbb{E} & \mathbb{D} & \mathbb{D} & \mathbb{D} & \mathbb{D} & \mathbb{D} & \mathbb{D} & \mathbb{D} & \mathbb{D} & \mathbb{D} & \mathbb{D} & \mathbb{D} \end{array}$ |        | $^{\circ}$   |
| <b>Cy</b> Dashboard<br>♦<br>Data Buku<br>Pengunjung |                                                                                                    |                |                             |                                                         |                        |               |             |                    |                   |          |                                                                                                    |        |              |
|                                                     | $\fbox{ \begin{tabular}{ c c } \hline \textbf{B} \textbf{B} \end{tabular} \begin{tabular}{ c c } \hline \textbf{B} \textbf{B} \end{tabular} \begin{tabular}{ c c } \hline \textbf{B} \textbf{B} \end{tabular} \begin{tabular}{ c c c } \hline \textbf{B} \textbf{B} \end{tabular} \begin{tabular}{ c c c } \hline \textbf{B} \textbf{B} \end{tabular} \begin{tabular}{ c c c c } \hline \textbf{A} \textbf{B} \end{tabular} \end{tabular} \begin{tabular$ |                | <b>Tambah Data</b>          |                                                         |                        |               |             |                    |                   |          |                                                                                                    |        |              |
| $\overline{\mathbf{a}}$<br>Q                        | ull<br>Show<br>Data Buku<br>10<br>$\checkmark$                                                                                                    |                |                             |                                                         |                        |               |             | Search:            |                   |          |                                                                                                    |        |              |
| $\circledcirc$                                      | Pengguna                                                                                                    | entries        | Kode                        |                                                         |                        | Tahun         | lumlah      |                    | Kategori          |          |                                                                                                    |        |              |
| ◎                                                   |                                                                                                    | <b>No</b>      | <b>Buku</b>                 | Judul                                                   | Pengarang              | <b>Terbit</b> | <b>Buku</b> |                    | Buku              |          | <b>Action</b>                                                                                                    |        |              |
|                                                     | $\left  \mathbf{H} \right $ $_{\text{K-Means}}$                                                                                                    |                | A001                        | Pendidikan Jasmani, Olahraga, dan<br>Kesehatan Kelas IX | Sarjono dan<br>Sumarjo | 2009          | 69          |                    | Mata<br>Pelajaran |          | <b>Action</b>                                                                                                    |        |              |
|                                                     | 囲<br>Transaksi                                                                                                    | $\overline{2}$ | A002                        | Teknologi Informasi dan Komunikasi Kelas<br>VII         | <b>Henry Pandia</b>    | 2007          | 1           |                    | Mata<br>Pelajaran |          | <b>Action</b>                                                                                                    |        |              |
| $\circledcirc$                                      |                                                                                                    |                | Showing 1 to 2 of 2 entries |                                                         |                        |               |             |                    | Previous          |          | Next                                                                                                    |        |              |
| $\circ$                                             |                                                                                                    |                |                             |                                                         |                        |               |             |                    |                   |          |                                                                                                    |        |              |
| $\odot$                                             |                                                                                                    |                |                             |                                                         |                        |               |             |                    |                   |          |                                                                                                    |        |              |
| $\cdots$                                            |                                                                                                    |                |                             |                                                         |                        |               |             |                    |                   |          |                                                                                                    |        | $\checkmark$ |
| 疆                                                   | $\mathcal{Q}$<br>Type here to search                                                                                                    | - 144          | <b>Go</b><br>Ξi             | le3<br>O<br><b>IO</b>                                   | 题                      |               |             | $\rightarrow$ 33°C |                   |          | $\wedge$ $\Box$ $\Re$ $\Phi$ $\cong$ 09/08/2023                                                                                                    |        | 喝            |

**Gambar 4. 19 Halaman Data Buku**

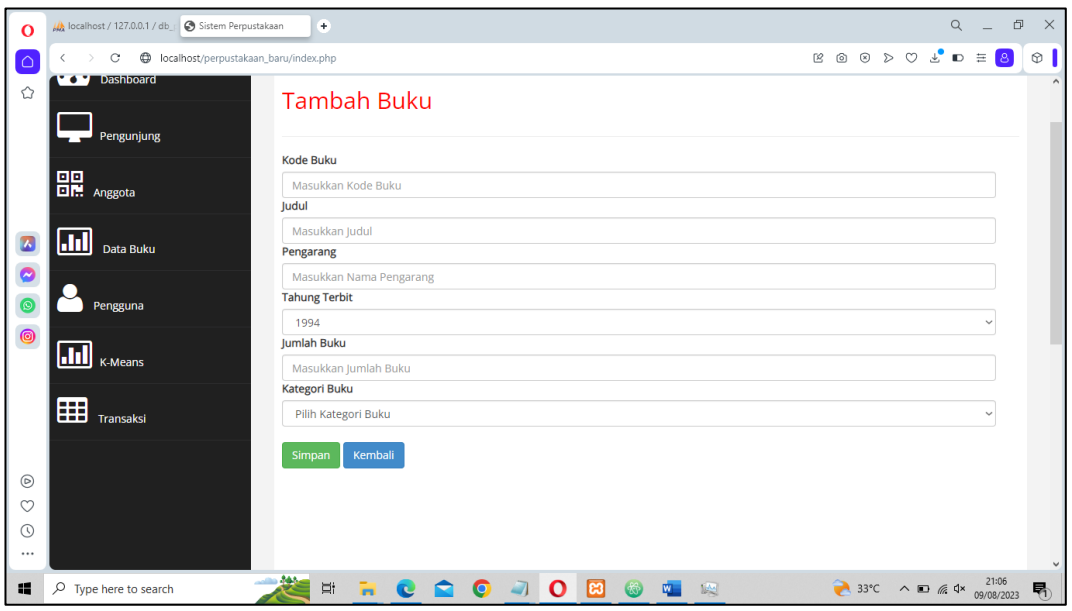

**Gambar 4. 20 Halaman Tambah Buku**

# **4.1.11 Halaman User**

Halaman user adalah halaman yang digunakan untuk membuat user bisa login ke dalam web ini untuk mengoperasikan fitur yang terdapat pada web tersebut. Gambar 4.21, 4.22 dan 4.23 merupakan Halaman user.

| $\Omega$            | A localhost / 127.0.0.1 / db   Sistem Perpustakaan                                                                                                    |                            | Internet Download Manage       |                   |           |          |                                               |               | $\alpha$     |                     | $\Box$<br>$\times$ |
|---------------------|----------------------------------------------------------------------------------------------------|----------------------------|--------------------------------|-------------------|-----------|----------|-----------------------------------------------|---------------|--------------|---------------------|--------------------|
| l۵                  | $\mathbf C$<br>D localhost/perpustakaan_baru/index.php<br>$\langle$                                                                                                    |                            |                                |                   |           |          | BOOD C LD = 8                                 |               |              |                     | $^\circledR$       |
| ✿                   | <b>PD</b><br>Dashboard                                                                                                    |                            |                                |                   |           |          |                                               |               |              | $\hat{\phantom{a}}$ |                    |
|                     | Pengunjung                                                                                                    |                            | Data User                      |                   |           |          |                                               |               |              |                     |                    |
|                     |                                                                                                    |                            |                                |                   |           |          |                                               |               |              |                     |                    |
|                     | $\fbox{ \begin{tabular}{ c c } \hline \textbf{H}\textbf{H} & \textbf{0} & \textbf{0} & \textbf{0} & \textbf{0} \\ \hline \textbf{H}\textbf{H} & \textbf{0} & \textbf{0} & \textbf{0} & \textbf{0} \\ \hline \end{tabular} }$ | <b>Tambah Data</b>         |                                |                   |           |          |                                               |               |              |                     |                    |
| $\bullet$           |                                                                                                    | Show<br>10<br>$\checkmark$ |                                |                   |           |          | Search:                                       |               |              |                     |                    |
| $\bullet$           | $\overline{\mathbf{h}}$<br>Data Buku                                                                                                    | entries                    |                                |                   |           |          |                                               |               |              |                     |                    |
| $\circledcirc$      |                                                                                                    | <b>No</b>                  | <b>ID User</b>                 | Nama User         | Username  | Password | Level                                         | <b>Action</b> |              |                     |                    |
| $\circledcirc$      | Pengguna                                                                                                    | 1                          | $\mathbf{1}$                   | Izuddin Alqosa    | admin     | admin    | admin                                         |               | Action       |                     |                    |
|                     | <b>III</b> K-Means                                                                                                    | $\overline{2}$             | 3                              | Fahma Addini      | fahma     | 123      | murid                                         |               | Action       |                     |                    |
|                     | 囲<br>Transaksi                                                                                                    |                            | Showing 1 to 2 of 2 entries    |                   |           |          |                                               | Previous      | $\mathbf{1}$ | Next                |                    |
| $^{\circ}$          |                                                                                                    |                            |                                |                   |           |          |                                               |               |              |                     |                    |
| $\circ$             |                                                                                                    |                            |                                |                   |           |          |                                               |               |              |                     |                    |
| $\odot$<br>$\cdots$ |                                                                                                    |                            |                                |                   |           |          |                                               |               |              |                     |                    |
| 疅                   | وهه د<br>$O$ Type here to search                                                                                                    | Ħ                          | $\overline{\mathbf{H}}$ .<br>e | $\mathbf{o}$<br>G | 團<br>$m-$ | 啊        | S&P $\land$ $\Box$ $\qquad \qquad$ 10/08/2023 |               |              | 5:39                | $\checkmark$<br>喝  |

**Gambar 4. 21 Halaman User**

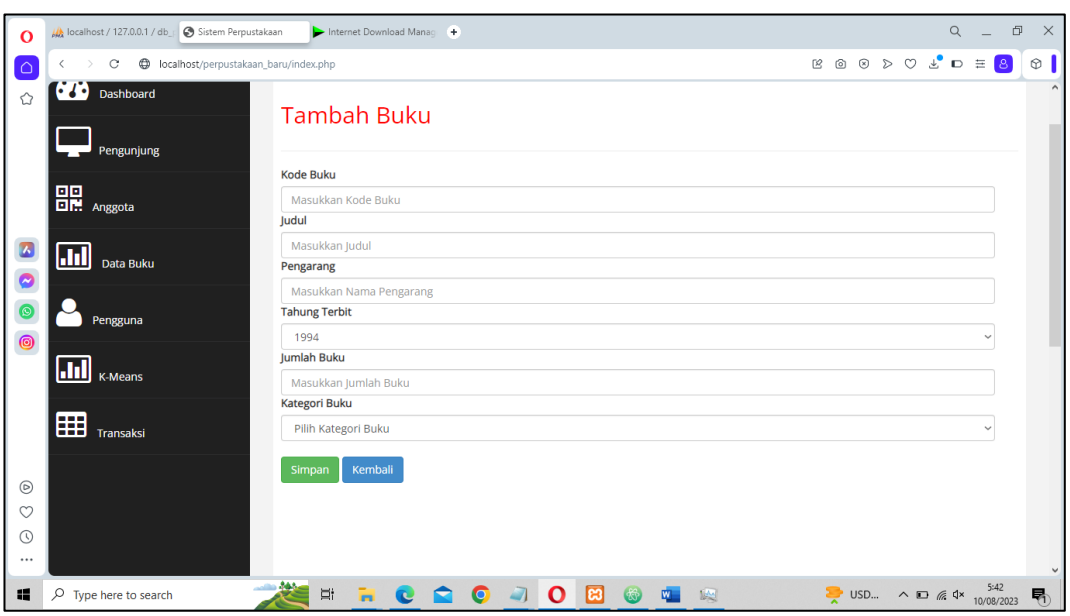

**Gambar 4. 22 Halaman Tambah User**

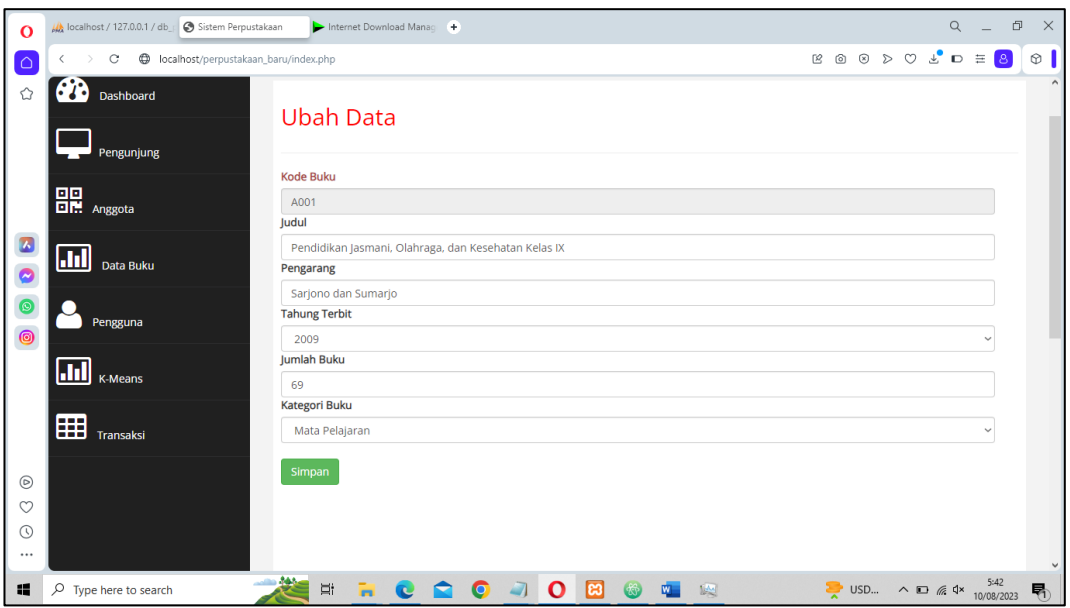

**Gambar 4. 23 Halaman Ubah Data**

# **4.1.12 Halaman Transaksi Peminjaman**

Halaman Transaksi Peminjaman adalah halaman yang berfungsi untuk melakuakan transaksi pinjam meminjam buku supaya dapat didata siapa saja yang melakukan peminjaman. Gambar transaksi peminjaman bisa dilihat pada gambar 4.24 dan 4.25.

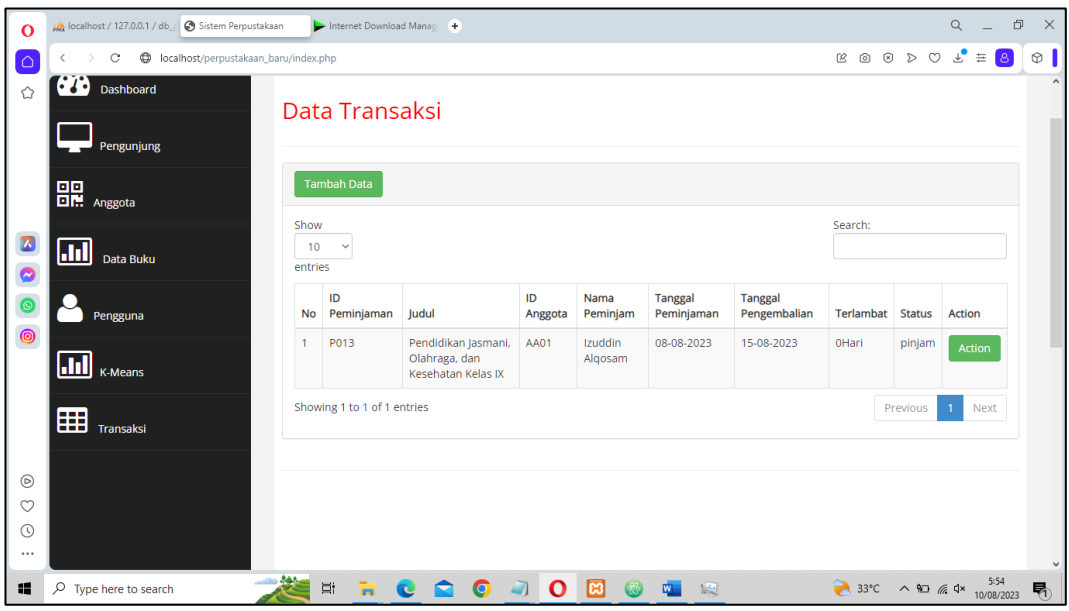

**Gambar 4. 24 Halaman Data Transaksi**

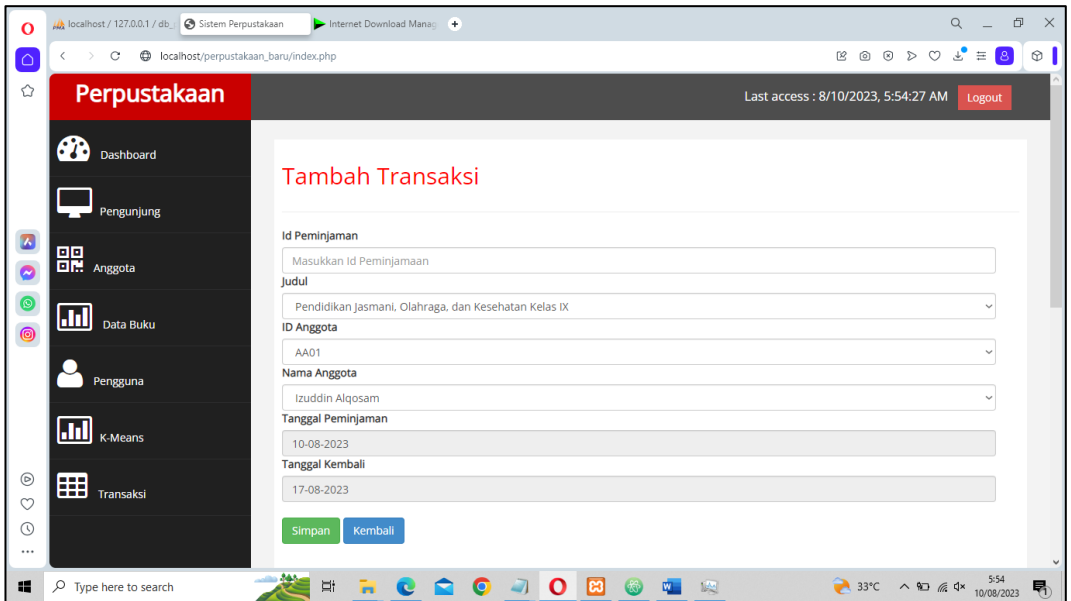

**Gambar 4. 25 Halaman Tambah Transaksi**

### **4.1.13 Halaman User**

Halaman user adalah halaman yang akan digunakan user untuk menggunakan website tersebut. Hal ini dapat membuat user bisa mengakses dan melihat data buku dan data transaksi untuk melihat apakah dia meminjam buku atau tidak. Gambar halaman user dapat dilihat pada gambar 4.26

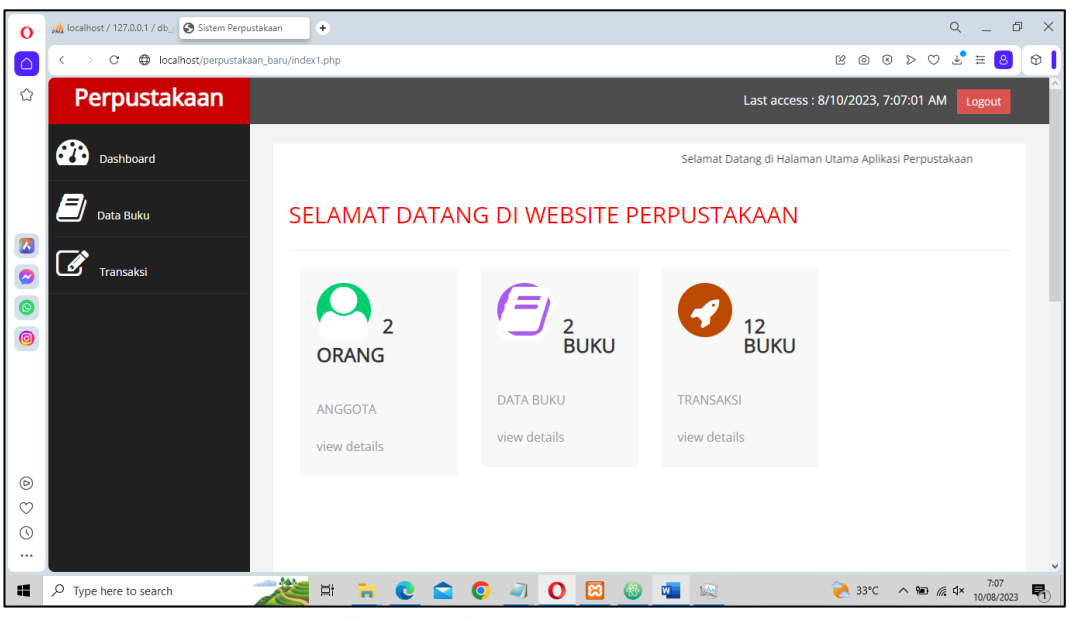

**Gambar 4. 26 Halaman User**

# **4.1.14 Halaman Data Buku User**

Halaman data buku user berfungsi untuk melihat data buku atau mengetahui buku-buku yang terdapat pada website. Gambar Data buku user bisa dilihat pada gambar di bawah ini:

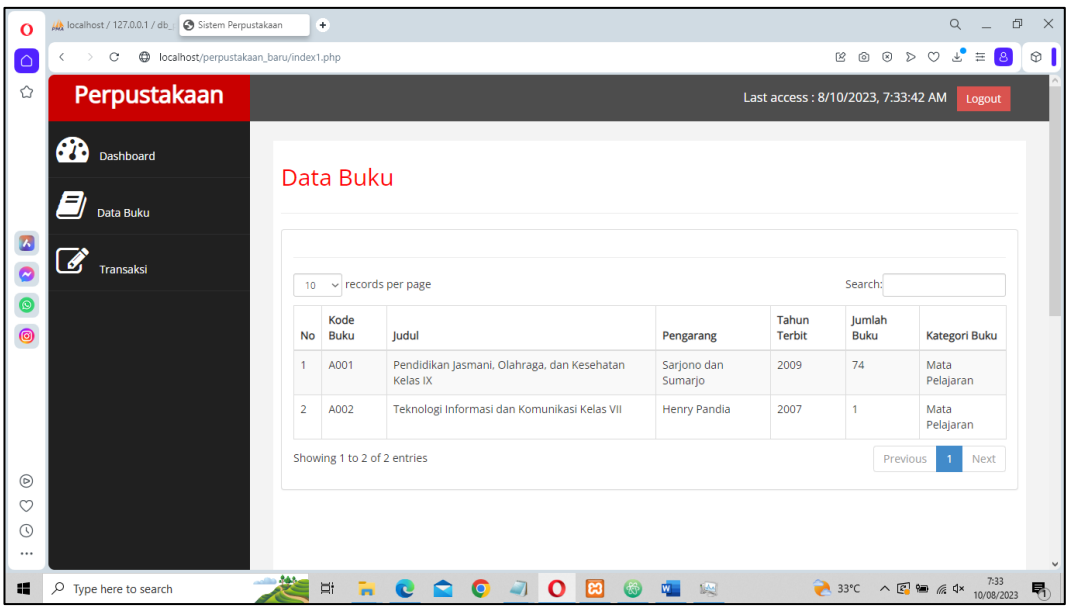

**Gambar 4. 27 Gambar Data Buku User**

### **4.1.15 Halaman Transaksi User**

Halaman transaksi user berfungsi untuk melihat siapa saja yang meminjam dan juga untuk user yang meminjam dapat mengetahui kapan harus mengembalikan buku dan juga apabila user telat bisa mengetahui denda berapa yang didapat. Gambar transaksi user bisa dilihat pada gambar di bawah ini.

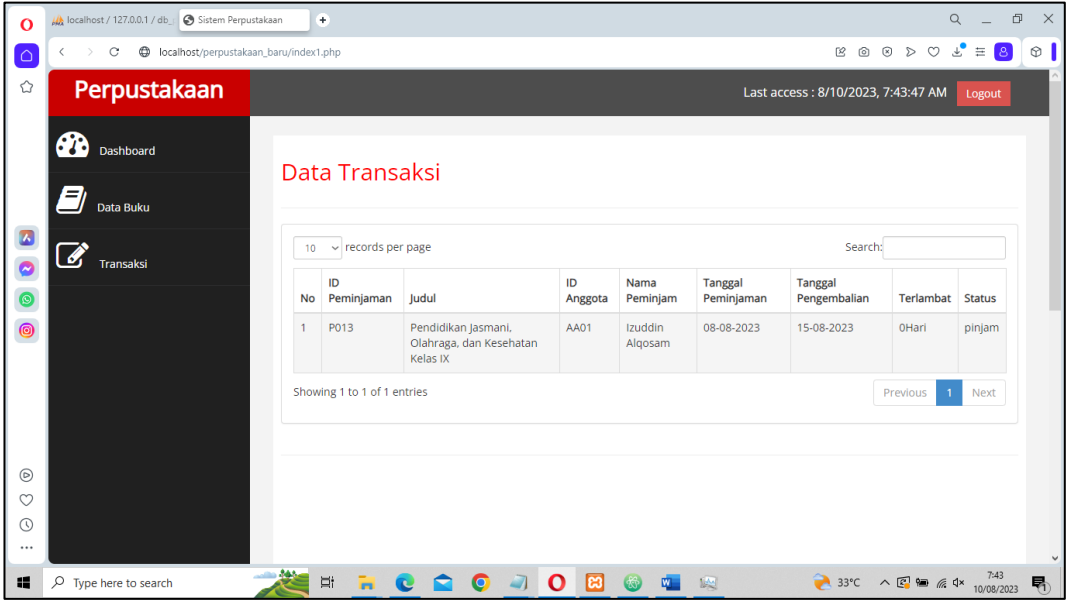

**Gambar 4. 28 Gambar Transaksi User**

# **4.2 Pengujian Sistem**

Pengujian sistem adalah proses menjalankan sistem perangkat lunak untuk menentukan apakah sistem memenuhi spesifikasi sistem dan bekerja di lingkungan yang diinginkan. Pengujian sering dikaitkan dengan menemukan bug, yang menyebabkan perangkat lunak sistem gagal dijalankan. Pengujian dilakukan dengan menguji setiap proses dan kesalahan yang mungkin terjadi pada setiap proses. Saya menguji aplikasi ini menggunakan browser dengan spesifikasi perangkat berikut:

- a) Perangkat dengan spesifikasi.
	- 1. Nama Perangkat : Samsung A22
	- 2. Versi sistem operasi : Android 13
	- 3. Kapasitas RAM : 6 GB
- b) Perangkat dengan spesifikasi.
- 1. Nama Perangkat : Laptop Acer A315
- 2. Versi Sistem Operasi : Windows 10
- 3. Kapasitas RAM : 8GB

### **4.2.1 Pengujian Balck Box**

Pengujian Black Box menguji perangkat lunak terhadap spesifikasi fungsional tanpa menguji desain atau kode program. Tujuan pengujian adalah untuk menentukan apakah fungsionalitas, input, dan output perangkat lunak sesuai dengan spesifikasi yang diperlukan.

### **4.2.1.1 Hasil Pengujian Interface**

Pengujian antar muka sistem informasi berbasis website ini dilakukan dengan perangkat personal komputer yang memiliki spesifikasi yang berbeda dan sudah di jelaskan pada bagian sebelumnya. Berikut adalah hasil dari pengujian antar muka Sistem ini yang dijelaskan pada tabel 4.1 dibawah ini:

| Proses     | Perangkat 1       | Perangkat 2       |
|------------|-------------------|-------------------|
| Login      | Valid, masuk ke   | Valid, masuk ke   |
|            | halaman login     | halaman login     |
| Dashboard  | Valid, masuk ke   | Valid, masuk ke   |
|            | halaman dashboard | halaman dashboard |
| Pengunjung | Valid, masuk ke   | Valid, masuk ke   |
|            | halaman pengunjun | halaman           |
|            |                   | pengunjung        |
| Anggota    | Valid, masuk ke   | Valid, masuk ke   |
|            | halaman anggota   | halaman anggota   |
| Data Buku  | Valid, masuk ke   | Valid, masuk ke   |
|            | halaman data buku | halaman data buku |
| User       | Valid, masuk ke   | Valid, masuk ke   |
|            | halaman user      | halaman user      |
| K-means    | Valid, masuk ke   | Valid, masuk ke   |

**Table 4. 1 Hasil Pengujian Interface**

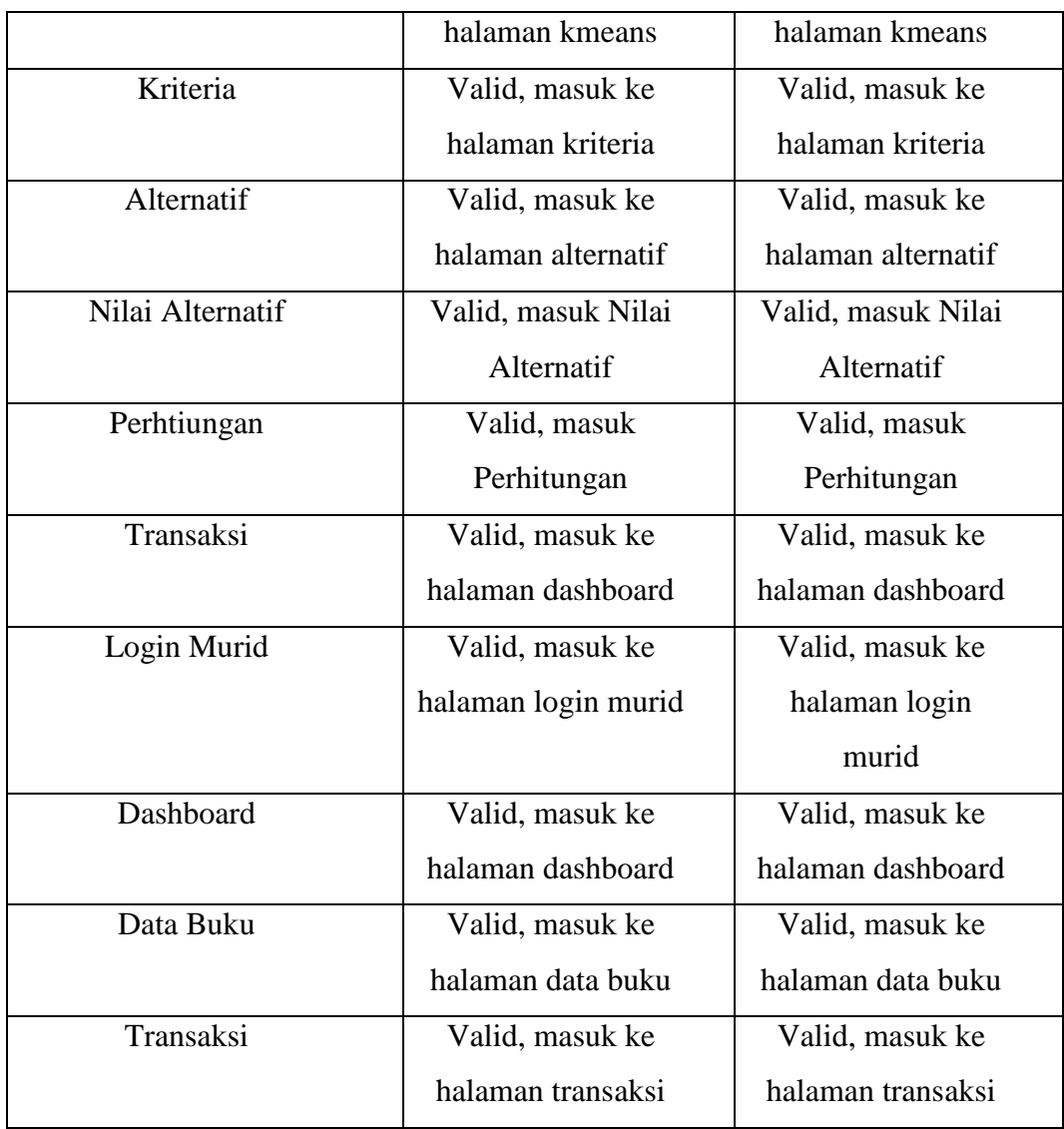

# **4.2.1.2 Hasil Pengujian Fungsi Menu**

Uji fungsionalitas menu bertujuan untuk menguji fungsionalitas tombol yang ada di setiap menu apakah berfungsi atau tidak. Fungsi menu dijelaskan pada tabel 4.2 dibawah ini:

| Proses                | Perangkat 1          | Perangkat 2          |
|-----------------------|----------------------|----------------------|
| Klik Tombol Login di  | Valid, masuk ke      | Valid, masuk ke      |
| Halaman Login         | halaman K-means      | halaman K-means      |
| Klik Tombol Tambah di | Valid, masuk ke form | Valid, masuk ke form |
| Halaman Pengunjung    | tambah pengunjung    | tambah tambah        |

**Table 4. 2 Hasil Pengujian Fungsi Menu**

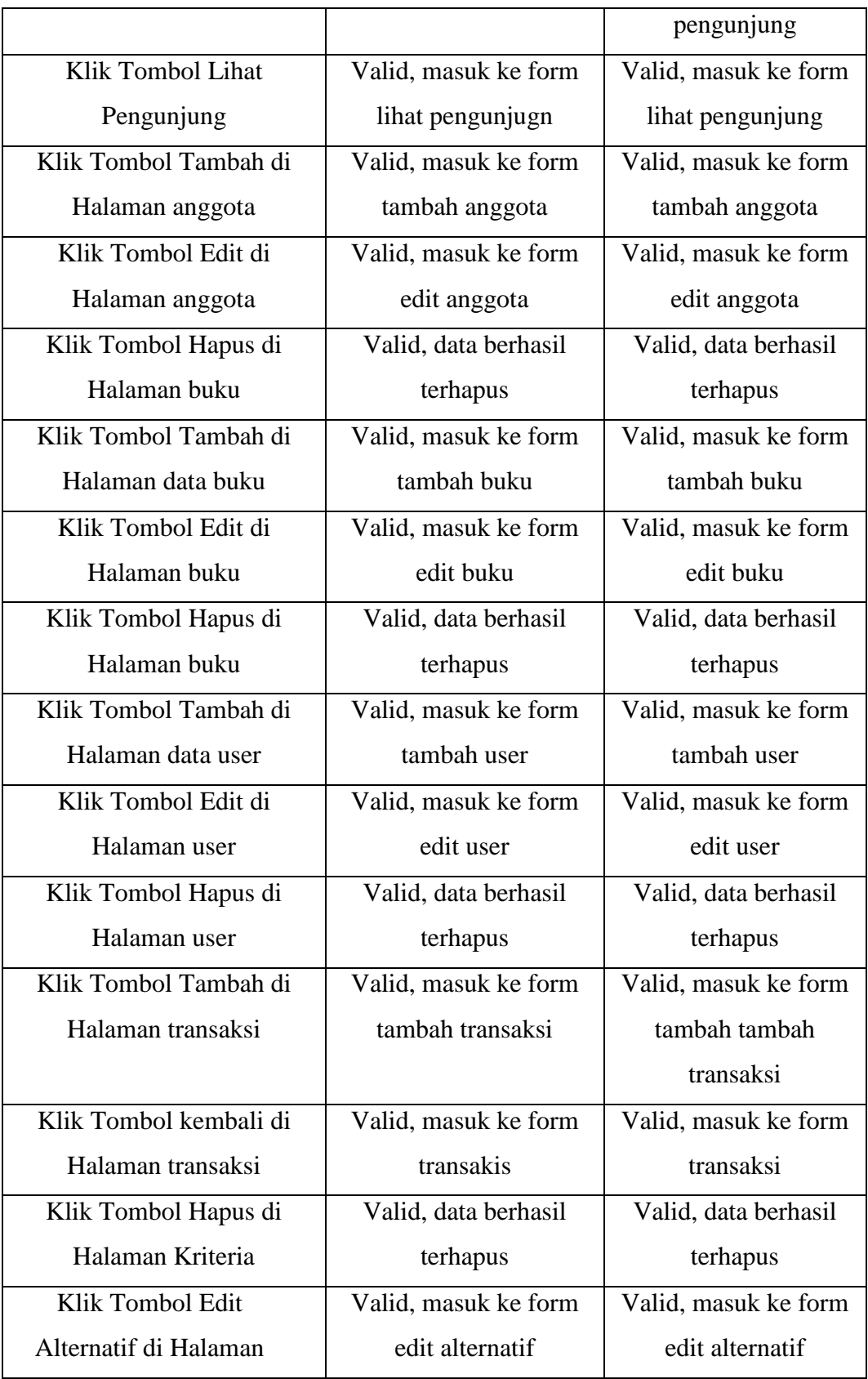

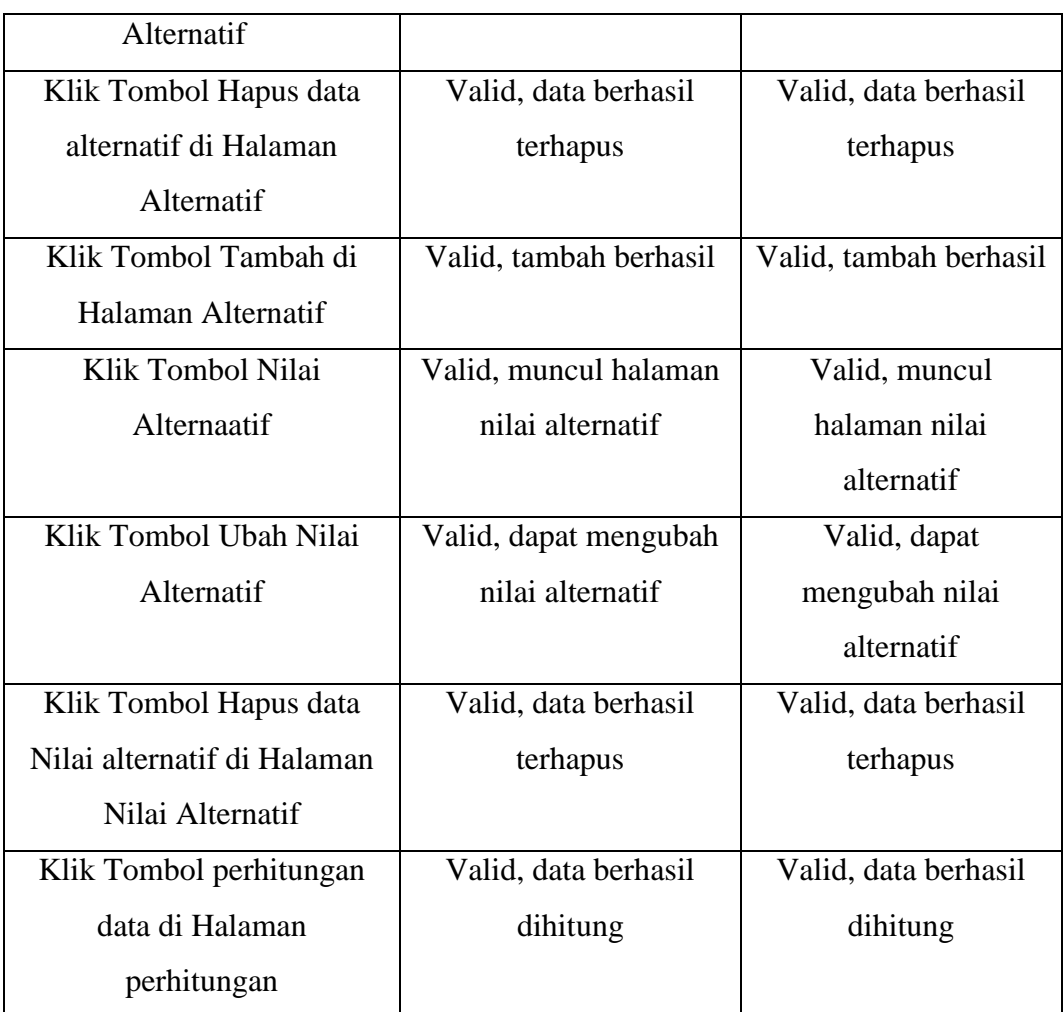

### **4.3 Pembahasan**

Pada penelitian saat ini, algoritma K-Means berhasil dan berjalan sesuai dengan harapan. Melalui penerapan algoritma K-Means, sistem dapat melakukan Cluster pada setiap data-data pada setiap data cluster sehinga dapat melakukan clustering pada data buku sesuai harapan. Hasil yang ditimbulkan dari adanya sistem ini adalah membuat user untuk dapat menghitung cluster dengan tepat, karean setiap Clustering akan mempermudah cluster pada data buku oleh sistem. Sistem dengan penerapan algoritma K-Means ini memiliki kelebihan dan kekurangan yang dapat diketahui sebagai berikut.

- 1. Kelebihan
	- a. Sistem aplikasi dapat melakukan Cluster data pada data yang ada pada data cluster.
- b. Mudah dalam penggunaan karena user friendly
- c. Sistem dapat digunakan melalui, smartphone, laptop, tablet, dan PC.
- 2. Kekurangan
	- a. Tampilan interface kurang menarik.
	- b. Hanya tedapat satu userinterface yang hanya tertuju pada satu user saja.